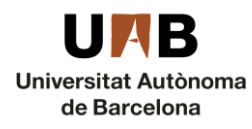

## <span id="page-0-0"></span>Guia per a presentar-se a concursos de places de Professorat associat, Personal Investigador Postdoctoral i Personal Investigador Predoctoral en formació per al curs 2019-2020

Aquest curs 2019-2020 la presentació de candidatures es durà a terme a través d'un [formulari](https://convocatoriesupac.uab.cat/) electrònic que trobareu a la web de la Unitat de Personal Acadèmic.

Si sou comunitat UAB podreu accedir amb el vostre NIU i paraula de pas. Si no en formeu part podreu crear un usuari amb el vostre e-mail, que haureu de completar seguint les indicacions a través del correu electrònic que rebreu de [NOREPLY.Registre.ConvocatoriesUPAC@uab.cat](mailto:NOREPLY.Registre.ConvocatoriesUPAC@uab.cat).

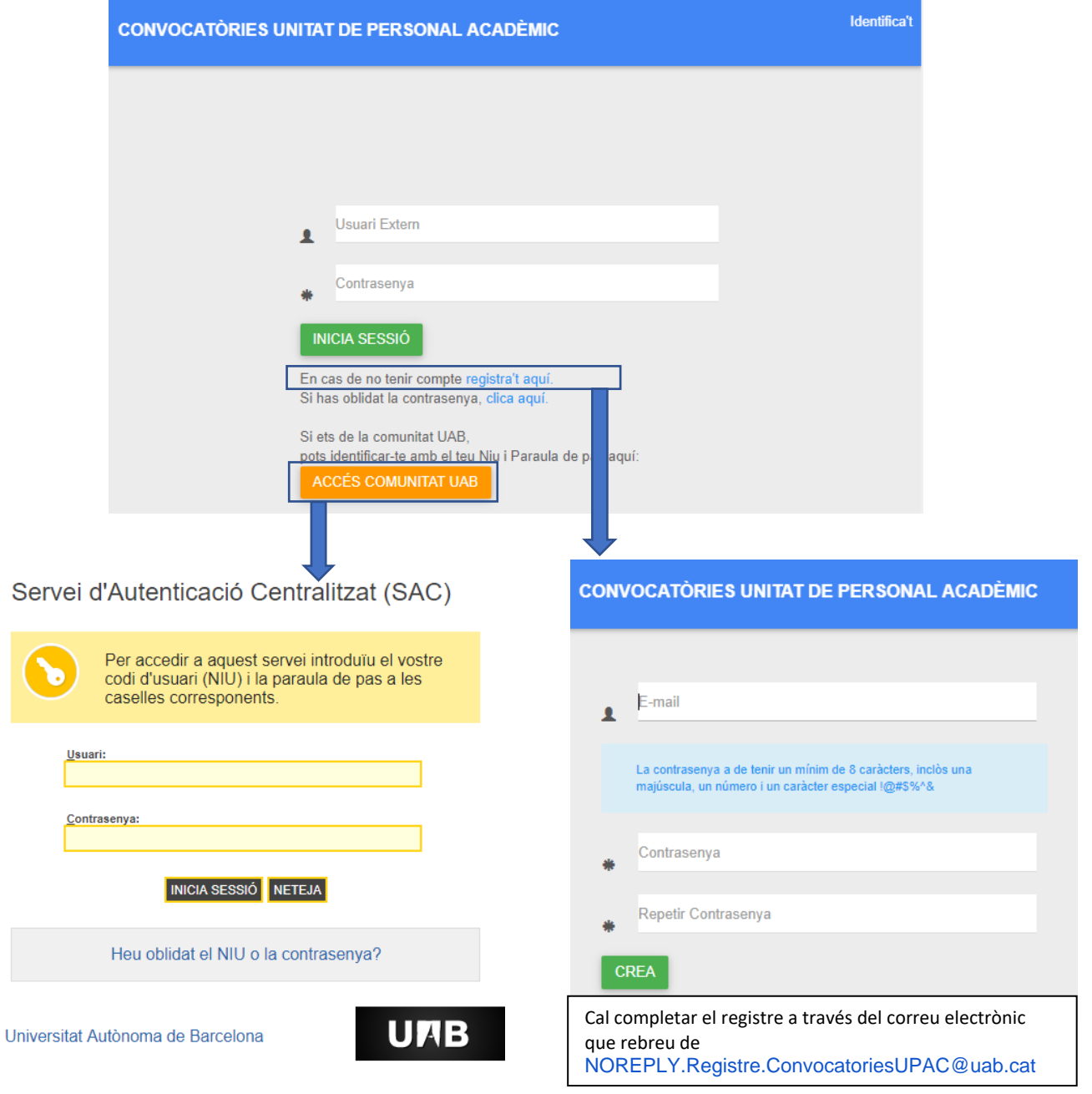

1

[CA](#page-0-0) [ES](#page-3-0) [EN](#page-6-0)

Edifici A · Campus de la UAB ·08193 Bellaterra **upac.acces@uab.cat** (Cerdanyola del Vallès) · Barcelona · Spain

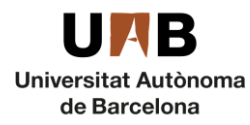

# [CA](#page-0-0) [ES](#page-3-0) [EN](#page-6-0)

Els passos a seguir són:

- 1. Escollir la/les plaça/es a que es vol concursar. Aquestes les trobareu detallades a les bases de la convocatòria i en una fulla de càlcul a l'inici del formulari. Cada plaça té una referència (ex. professorat associat B19AXXXX, Personal Investigador Postdoctoral B19DXXXX, Personal Investigador Predoctoral en formació B19PXXXX) que és la que necessitareu per presentar-vos.
- 2. Entreu al [formulari](https://convocatoriesupac.uab.cat/) i empleneu-lo. **Aspectes a tenir en compte**:
	- Fitxers adjunts: Per presentar-vos heu d'adjuntar els documents següents:
		- o **Professorat associat:** document d'identitat (NIE, NIF o passaport) i currículum vitae. La mida màxima de cadascun d'aquests documents **no pot superar els 2MB**.
		- o **Personal Investigador Postdoctoral:** document d'identitat (NIE, NIF o passaport) i currículum vitae. La mida màxima de cadascun d'aquests documents **no pot superar els 2MB**.
		- o **Personal Investigador Predoctoral en formació:** document d'identitat (NIE, NIF o passaport), currículum vitae i certificat baremat de l'expedient acadèmic dels estudis de grau o de llicenciatura i de màster, si escau. La mida màxima de cadascun d'aquests documents **no pot superar els 2MB**.
	- Acceptació de les condicions: Per tal de poder presentar la candidatura cal acceptar les condicions de la convocatòria següents.

*Sol·licito ser admès/admesa a participar a la convocatòria de concursos de professorat associat, Personal Investigador Postdoctoral, Personal Investigador Predoctoral en formació per al curs 2019-2020. La/les plaça/es a les que vull concursar són les que he prioritzat al formulari electrònic de presentació de sol·licituds.* 

*Accepto incondicionalment les bases i compleixo tots els requisits exigits en la convocatòria objecte d'aquesta sol·licitud, així com totes les condicions necessàries per accedir a aquesta plaça, les quals acreditaré quan sigui requerit.*

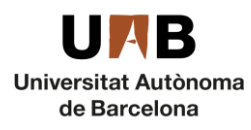

 Elecció de la/les plaça/es: L'últim camp del formulari us permetrà escollir la/les plaça/es en que voleu concursar. Per fer-ho heu de situar-vos dins el camp, introduir la referència de la plaça i, un cop es visualitza a la part inferior, clicar-hi a sobre. Atès que podeu presentar-vos a totes les places que tinguin un perfil que s'adeqüi amb el vostre, si us presenteu a més d'una plaça heu d'indicar-nos la prioritat que hi doneu, essent la que tingui un número de priorització més baix la que us serà assignada si és que en guanyeu més d'una. Veureu com automàticament s'assigna el número 1 a la primera plaça que seleccioneu, el 2 a la segona, i així successivament. Aquest serà l'ordre de priorització. Si cometeu algun error, clicant a la paperera podreu eliminar la plaça i tornar a fer una altra elecció. La figura següent mostra com es visualitza l'elecció de places:

A continuació podreu cercar les places convocades. Veureu que l'eina ja us prioritza les places a les que us presenteu, sent la primera que escolliu més d'una plaça.

#### Places de professorat associat curs 2018-2019 \* 818A0030 - Departament d'Economia Aplicada - Professor Associat nivell 3 4hores-1460L03PQ4m **Suprimir plaça Priorització** de places B18A0031 - Departament d'Economia Aplicada - Professor Associat nivell 3 4hores-1460L03P04m Introdueix el número de placa desitiada i selecciona-la B18A0839  $\Omega$ a continuació fent clic en el quadre inferior B18A0839 - Departament de Cerca Geografia - Professor Associat nivell 3 4hores-1460103P04

- Enviament de la candidatura: Només és permet un sol concurs per candidat tot i que pot ser amb selecció múltiple de places. L'aplicatiu permet desar el formulari sense enviar-lo , i només en el moment de prémer *Finalitzar* la candidatura s'haurà presentat.
- Correu de confirmació: Enviada la sol·licitud, rebreu un correu electrònic des de l'adreça: [NOREPLY.ConvocatoriesUPAC@uab.es](mailto:NOREPLY.ConvocatoriesUPAC@uab.es) en el que se us assignarà un identificador numèric que, en cas d'haver-nos de comunicar alguna incidència, és el que ens haureu d'indicar. Si fos el cas, envieu-nos un correu electrònic a [upac.acces@uab.cat.](mailto:upac.acces@uab.cat)
- 3. Enviada la sol·licitud, el seguiment de la convocatòria el podeu fer a l'[e-tauler](https://tauler.seu.cat/inici.do?idens=11&categoria=Convocat%C3%B2ries+i+concursos+del+Personal+Acad%C3%A8mic&tipusClassificacio=2&nomClassificacio=Mat%C3%A8ries) o bé a l[a web](https://www.uab.cat/web/personal-uab/personal-uab/personal-academic-i-investigador/convocatories-de-concursos-de-professorat-temporal-1345702153720.html#e1) de personal acadèmic, investigador i de suport a la recerca.

3

[CA](#page-0-0) [ES](#page-3-0) [EN](#page-6-0)

Enviar

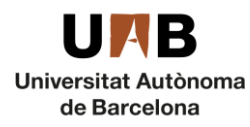

## <span id="page-3-0"></span>Guía para presentarse a concursos de plazas de profesorado asociado, Personal Investigador Postdoctoral y Personal Investigador Predoctoral en formación para el curso 2019-2020

Este curso 2019-2020, la presentación de candidaturas se llevará a cabo a través de un [formulario](https://convocatoriesupac.uab.cat/) electrónico que se encuentra en la web de la Unidad de Personal Académico.

Si formáis parte de la comunidad UAB podréis acceder con vuestro NIU y palabra clave. Si no formáis parte de ella podréis crear un usuario con vuestro mail, que tendréis que completar siguiendo las indicaciones a través del correo electrónico que recibiréis de [NOREPLY.Registre.ConvocatoriesUPAC@uab.cat](mailto:NOREPLY.Registre.ConvocatoriesUPAC@uab.cat).

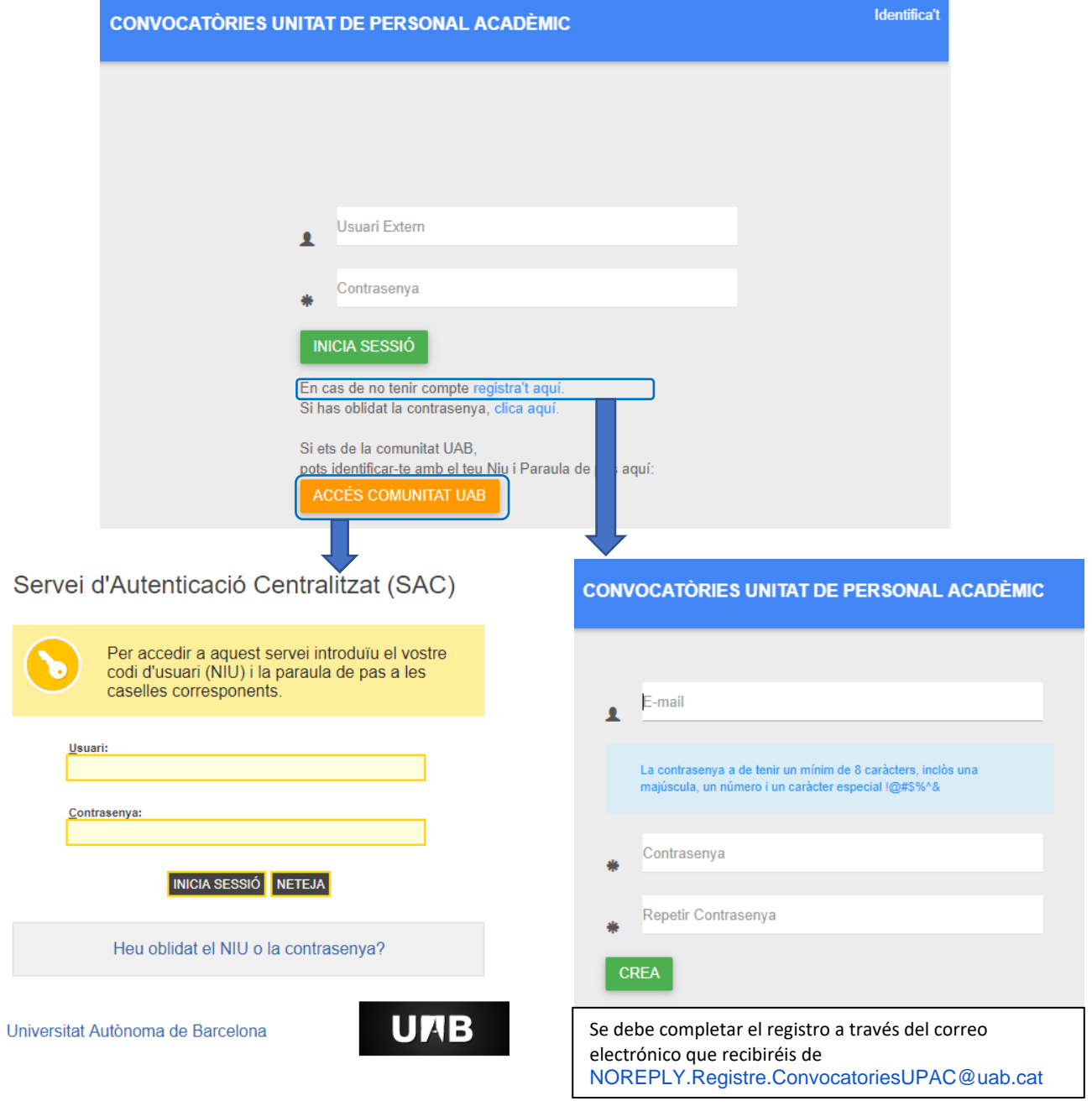

Edifici A · Campus de la UAB ·08193 Bellaterra **upac.acces@uab.cat** (Cerdanyola del Vallès) · Barcelona · Spain

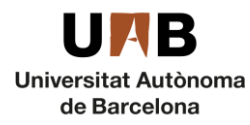

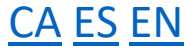

Los pasos a seguir son:

- 1. Escoger la plaza por la que se concursará. Se encuentran detalladas en las bases de la convocatoria y en una hoja de cálculo al comienzo del formulario. Cada plaza tiene una referencia alfanumérica (por ej. profesorado asociado B19AXXXX, Personal Investigador Postdoctoral B19DXXXX, Personal Investigador Predoctoral en formación B19PXXXX) que es necesaria para inscribirse.
- 2. Entrar en el [formulario](https://convocatoriesupac.uab.cat/) y rellenarlo. Consideraciones a tener en cuenta:
	- Documentos adjuntos: Para presentarse deben adjuntarse los siguientes documentos:
		- o **Profesorado asociado:** documento de identidad (NIE, NIF o pasaporte) y currículum vitae. El tamaño máximo de cada uno de los **documentos no puede superar los 2MB**.
		- o **Personal Investigador Postdoctoral:** documento de identidad (NIE, NIF o pasaporte) y currículum vitae. El tamaño máximo de cada uno de los **documentos no puede superar los 2MB**.
		- o **Personal Investigador Predoctoral en formació:** documento de identidad (NIE, NIF o pasaporte), currículum vitae y certificado baremado del expediente, en su caso. El tamaño máximo de cada uno de los **documentos no puede superar los 2MB**.
	- Aceptación de las condiciones: Para poder presentar la candidatura hay que aceptar las siguientes condiciones de la convocatoria.

*Solicito ser admitido/admitida a participar en la convocatoria de concursos de profesorado asociado, Personal Investigador Postdoctoral y Personal Investigador Predoctoral en formación para el curso 2019-2020. La/las plaza/s en las que quiero concursar son las que he priorizado en el formulario electrónico de presentación de solicitudes.*

*Acepto incondicionalmente las bases y cumplo todos los requisitos exigidos en la convocatoria objeto de esta solicitud, así como todas las condiciones necesarias para acceder a esta plaza, las cuales acreditaré cuando sea requerido.*

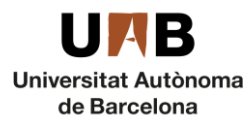

 Elección de la/s plaza/s: El último campo del formulario permite elegir la/s plaza/s por las que se quiere concursar. Para hacerlo hay que situar el cursor dentro del campo, introducir la referencia de la plaza y, cuando se visualice en la parte inferior, hacer clic sobre ella. Dado que es posible presentarse a todas las plazas para las que se tiene un perfil adecuado, al presentarse a más de una plaza hay que indicar la prioridad deseada, siendo la que tenga un número de prioridad más bajo la que será asignada en el caso de ganar más de una. Automáticamente se asigna el número 1 a la primera plaza seleccionada, el 2 a la segunda y así sucesivamente. Este será el orden de priorización. Si se produce algún error, haciendo clic en la papelera se puede eliminar la plaza y elegir de nuevo. El siguiente gráfico muestra cómo se visualiza la elección de plazas:

A continuació podreu cercar les places convocades. Veureu que l'eina ja us prioritza les places a les que us presenteu, sent la primera més d'una plaça.

Places de professorat associat curs 2018-2019 \* ]. B18A0030 - Departament d'Economia Aplicada - Professor Associat nivell 3 4hores-1460L03P04血 **Suprimir plaza** Priorización de plazas .<br>⊿B18A0031 - Departament d'Economia Aplicada - Professor Associat nivell 3 4hores-1460L03P04. ... Introducir el número de plaza elegida y seleccionarla B18A0839  $\Omega$ a continuación haciendo clic en el cuadro inferior B18A0839 - Departament de Cerca Geografia - Professor Associat nivell 3 4hores-1460L03P04 Enviar

- Envío de la candidatura: Sólo se permite un único concurso por candidato aunque puede ser con elección múltiple de plazas. El aplicativo permite guardar el formulario sin enviarlo **cuardar**, y sólo en el momento de pulsar *Finalitzar* | FINALITZAR | la candidatura se habrá presentado.
- Correo de confirmación: Enviada la solicitud, se recibe un correo electrónico desde la cuenta: NOREPLY.ConvocatoriesUPAC@uab.es. En este correo se asigna una referencia numérica que, en caso de tener que comunicar alguna incidencia en la solicitud, habrá que indicar enviando un correo electrónico [a upac.acces@uab.cat.](mailto:upac.acces@uab.cat)
- 3. Una vez enviada la solicitud, el seguimiento de la convocatoria puede hacerse en el [tablero de](https://tauler.seu.cat/inici.do?idens=11&categoria=Convocat%C3%B2ries+i+concursos+del+Personal+Acad%C3%A8mic&tipusClassificacio=2&nomClassificacio=Mat%C3%A8ries)  [anuncios electrónico](https://tauler.seu.cat/inici.do?idens=11&categoria=Convocat%C3%B2ries+i+concursos+del+Personal+Acad%C3%A8mic&tipusClassificacio=2&nomClassificacio=Mat%C3%A8ries) de la UAB o en la [web](https://www.uab.cat/web/personal-uab/personal-uab/personal-academic-i-investigador/convocatories-de-concursos-de-professorat-temporal-1345702153720.html#e1) de personal académico, investigador y de soporte a la investigación.

[CA](#page-0-0) [ES](#page-3-0) [EN](#page-6-0)

Edifici A · Campus de la UAB ·08193 Bellaterra **upac.acces@uab.cat** (Cerdanyola del Vallès) · Barcelona · Spain Tel. +34 93 581 38 08

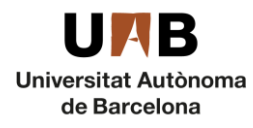

### <span id="page-6-0"></span>Guide to apply for the 2019-2020 competition for adjunct lecturers, Postdoctoral researchers & Predoctoral trainee researchers (PIF)

For the 2019-2020 competition, you will need to apply using an **online form** on the Unitat de Personal Acadèmic website. If you are from UAB community you can access with your NIU and password. If you are not a member of UAB you can create an user with your email, following the instructions of the email you will receive from [NOREPLY.Registre.ConvocatoriesUPAC@uab.cat](mailto:NOREPLY.Registre.ConvocatoriesUPAC@uab.cat).

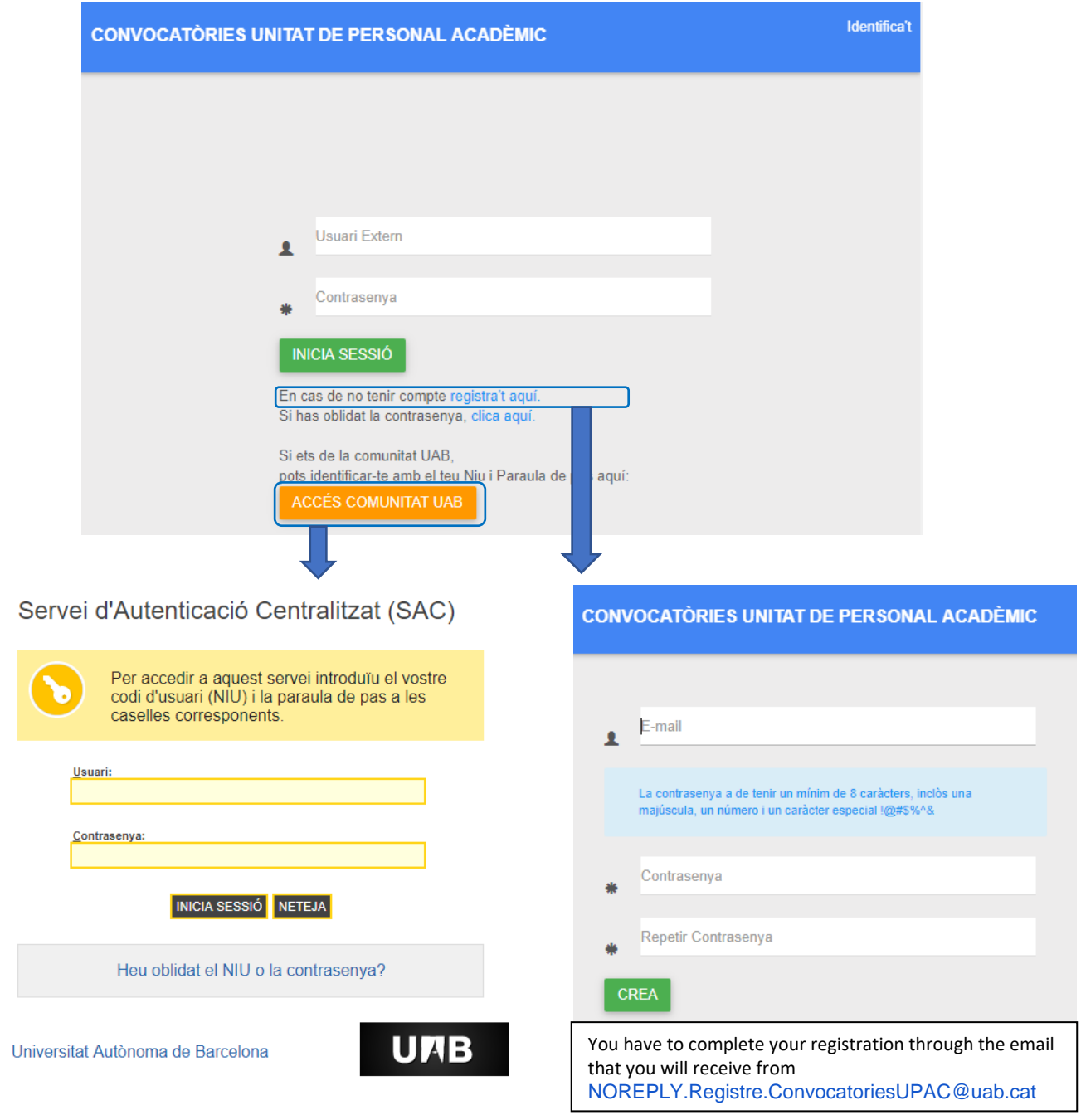

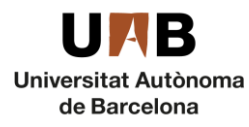

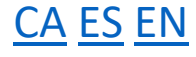

#### **How to apply**:

- 1. Chose the position/s you are interested in. Find the list of positions on the "bases de la convocatòria". Each position has a reference number (ex. adjunct lecturers B19AXXXX, Postdoctoral researchers B19DXXXX, Predoctoral trainee researchers B19PXXXX) that you will need to provide while applying.
- 2. Click on the [online form](https://convocatoriesupac.uab.cat/) and fill it in.

#### **PLEASE BEAR IN MIND**:

- Files to upload: You will need to upload the following documents:
	- o **Adjunct lecturers**: ID (NIE, NIF or passport) and curriculum vitae. The upload **file limit is 2 MB**.
	- o **Postdoctoral researchers**: ID (NIE, NIF or passport) and curriculum vitae. The upload **file limit is 2 MB**.
	- o **Predoctoral trainee researchers (PIF)**: ID (NIE, NIF or passport), curriculum vitae and a grade-weighted academic transcript for degree or master's degree courses, if applicable. The upload **file limit is 2 MB**.
- Accept de conditions: In order to be able to submit the candidature, the conditions of the following call must be accepted.

*I would like to apply for the position of adjunct lecturer for academic year 2019-2020. The position/s I would like to apply for are the ones I selected on the online application form. I unconditionally accept the regulations of this recruitment process, I comply with all its requirements and with all the necessary conditions for appointment to this position, and I will provide proof of the above on request.*

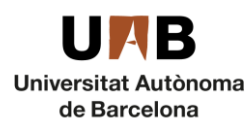

Select the position/s of your choice: You can pick your position in the last field of the online form. Click on the empty field, fill in the position reference number and then it will appear below, just click on it to select it. As you can apply for more than one position, you will need to arrange them according to your preference, if you get more than one position, you will be assigned the one with the lowest number. The first you select will be number one, the second number 2 and so on. If you make a mistake, just delete your choice and make a new one. See on this image how you can do this:

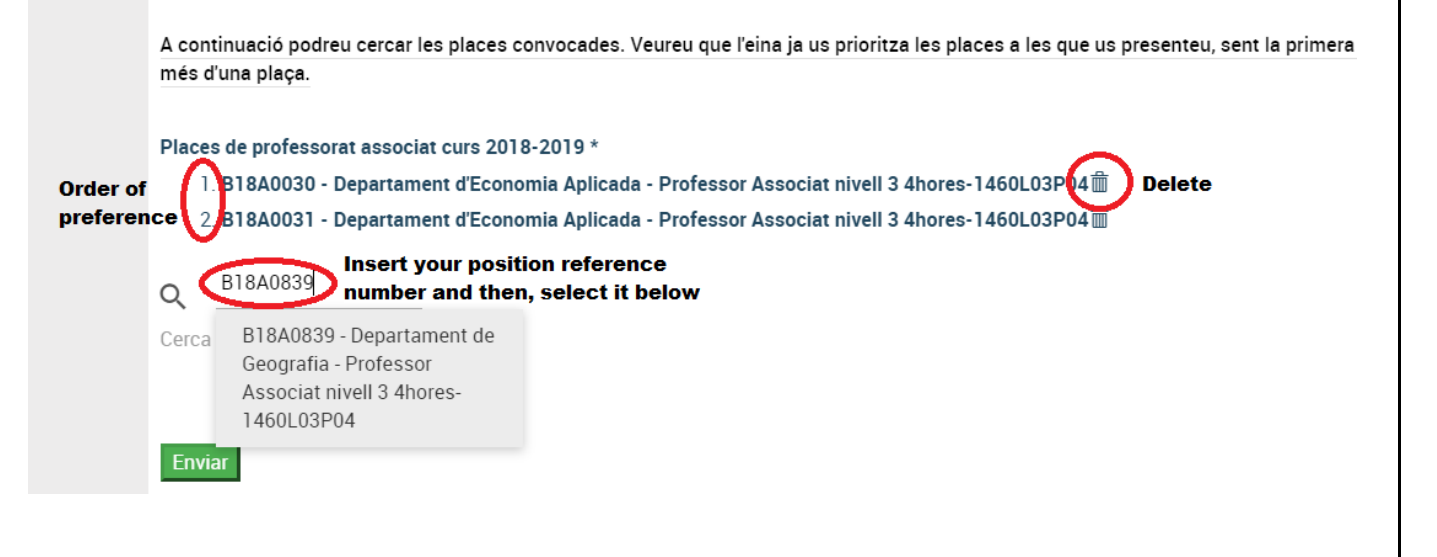

- Submission of the candidature: Only one contest per candidate is allowed, although it can be with multiple selection of places. The application software will allow you to save the form without sending it , and only when pressing the *Finalitzar*  FINALITZAR button the application will be presented..
- E-mail: Once you send your application, you will receive an email from: [NOREPLY.ConvocatoriesUPAC@uab.es.](mailto:NOREPLY.ConvocatoriesUPAC@uab.es) You will be assigned an application reference number, if you have any problem, please mention this number when contacting us at [upac.acces@uab.cat.](mailto:upac.acces@uab.cat)
- 3. Once you have submitted the application form, you can follow up the process at the Universit[y electronic bulletin board](https://tauler.seu.cat/inici.do?idens=11&categoria=Convocat%C3%B2ries+i+concursos+del+Personal+Acad%C3%A8mic&tipusClassificacio=2&nomClassificacio=Mat%C3%A8ries) or at the Àrea de Personal Acadèmic [website.](https://www.uab.cat/web/personal-uab/personal-uab/personal-academic-i-investigador/convocatories-de-concursos-de-professorat-temporal-1345702153720.html#e1)

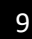

[CA](#page-0-0) [ES](#page-3-0) [EN](#page-6-0)

 $\bullet$